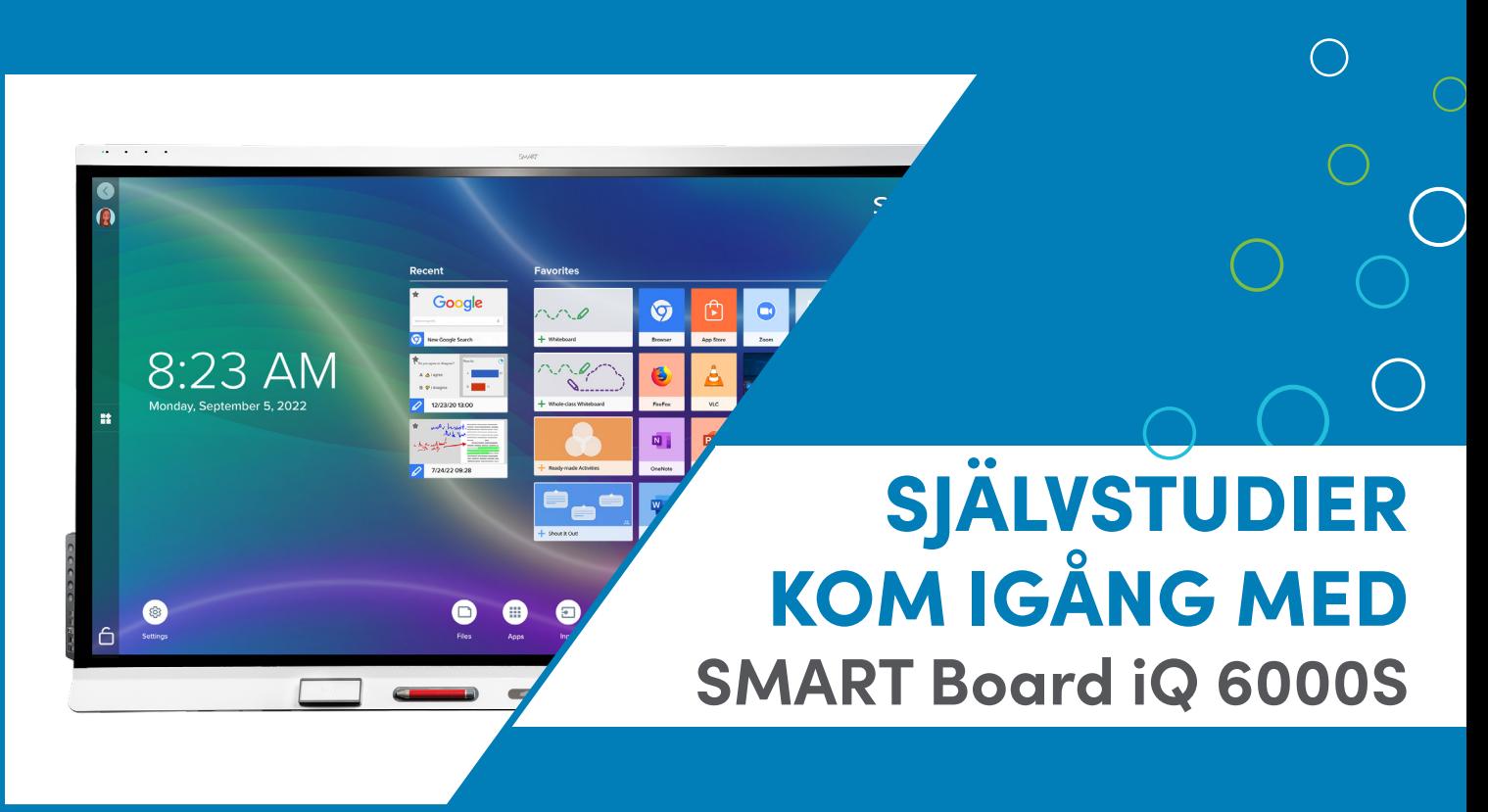

# Lär dig allt om SMART Board iQ tillsammans med kollegorna

 $\_$  , and the set of the set of the set of the set of the set of the set of the set of the set of the set of the set of the set of the set of the set of the set of the set of the set of the set of the set of the set of th

 $\_$  , and the set of the set of the set of the set of the set of the set of the set of the set of the set of the set of the set of the set of the set of the set of the set of the set of the set of the set of the set of th

 $\_$  , and the set of the set of the set of the set of the set of the set of the set of the set of the set of the set of the set of the set of the set of the set of the set of the set of the set of the set of the set of th

 $\_$  , and the set of the set of the set of the set of the set of the set of the set of the set of the set of the set of the set of the set of the set of the set of the set of the set of the set of the set of the set of th

 $\_$  , and the set of the set of the set of the set of the set of the set of the set of the set of the set of the set of the set of the set of the set of the set of the set of the set of the set of the set of the set of th

 $\_$  , and the set of the set of the set of the set of the set of the set of the set of the set of the set of the set of the set of the set of the set of the set of the set of the set of the set of the set of the set of th

- 1. Se filmen om SMART Board iQ. Du når filmen via QR-koden eller SMARTKlubben.se
- 2. Skriv minnesanteckningar
- 3. Skapa en egen lektion
- 4. Ansök om diplom

**1. Se filmen:**

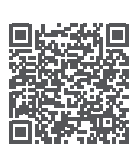

## **2. Skriv minnesanteckningar:** \_\_\_\_\_\_\_\_\_\_\_\_\_\_\_\_\_\_\_\_\_\_\_\_\_\_\_\_\_\_\_\_\_\_\_\_\_\_\_\_\_\_\_\_\_\_\_\_\_\_\_\_\_\_\_\_\_\_\_\_\_\_\_\_\_\_\_\_\_\_\_\_\_

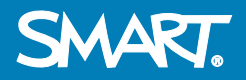

**SMARTKlubben** 

#### **Se fler filmer:**

**SMART Learning Suite**

**Lumio SMART Board**

**3. Skapa en egen lektion**

**Den digitala whiteboarden:**

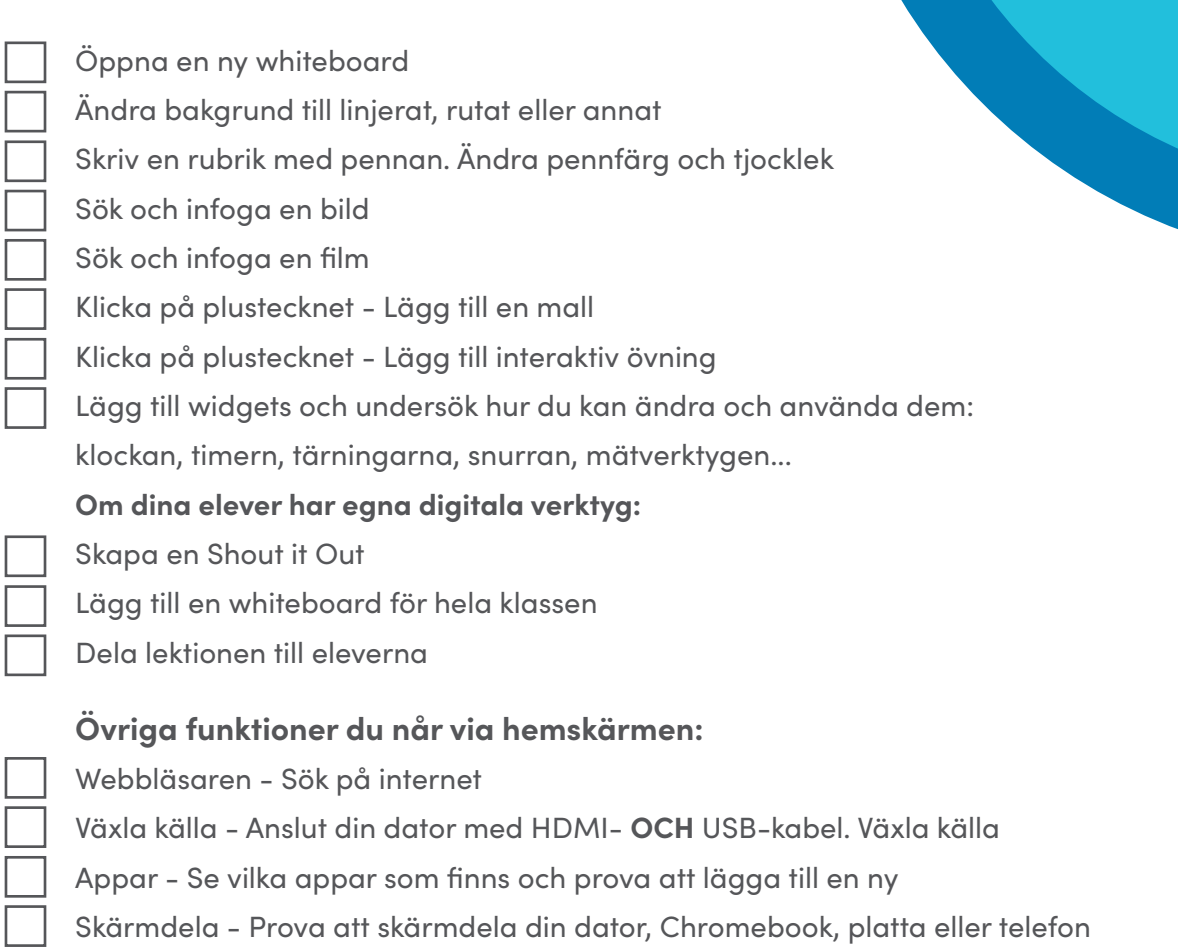

#### **Logga in i skärmen:**

Om du har SLS-licens, logga in på SMART Boarden och nå dina filer i Lumio!

### **4. Ansök om diplom!**

Grattis! Nu har du skapat din första lektion på din SMART Board iQ. Ansök om ditt diplom via QR-koden:

## **Välkommen till SMARTKlubben!**

- fler instruktionsfilmer
- webbinarier
- färdiga lektioner
- annat lektionsmaterial
- erfarenhetsutbyte
- användarforum
- utbildning, online och på skolan
	- och mycket mer

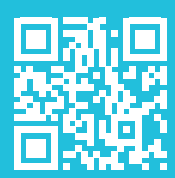

## **SMARTKlubben**

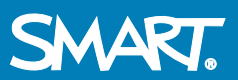